## **Nociones de reparación**

En este capítulo, nos hemos esforzado en recordar algunas de las reglas esenciales que le permitirán evitar muchos desastres.

## 1. Diez cosas que no debe hacer con el ordenador

Le presentamos una pequeña lista que le servirá para recordarlas.

No limpie un ordenador portátil o una pantalla con cualquier tipo de producto. Utilice un producto apropiado o un trapo que no sea afelpado y que esté ligeramente húmedo.

No aspire el interior del ordenador. Utilice un limpiador de aire comprimido, con cuidado de no tocar los componentes eléctricos. El único uso que le podemos dar al aspirador es colocarlo cerca del ventilador de la fuente de alimentación para extraer el polvo ahí depositado.

Nunca extraiga un disco bloqueado en la unidad de CD/DVD con ayuda de un destornillador. En todas las cubiertas delanteras de las unidades de CD/DVD o grabadoras existe un minúsculo agujero en el que puede insertar la punta de un alfiler para provocar la apertura manual de la unidad.

No coloque un disco dañado en la unidad de CD/DVD. Por increíble que parezca, un disco estropeado puede ser expulsado bruscamente de la unidad con una fuerza y rapidez insospechadas y, con esta acción, hacerle daño.

No continúe utilizando el ordenador cuando sospeche que existe un problema en el disco duro. En el peor de los casos, se arriesga a perder los datos de manera definitiva. En un primer momento, proceda a realizar una copia de seguridad de los datos y, con la cabeza fría, intente analizar si el problema al que se enfrenta se debe a una avería del disco duro o de alguno de los demás componentes del equipo.

No instale ningún programa de detección de errores o de reparación del sistema. Siempre hay gente con buenas intenciones que le dirá que con el programa X ha podido solucionar un problema bastante raro y que todo acabó bien; sin embargo, en la mayoría de los casos, esto no hará otra cosa que agravar un problema que puede acabar provocando que el equipo quede definitivamente inutilizable. Es muy difícil concebir una aplicación de reparación para un sistema en el que la información se suministra a cuentagotas. En otras palabras, sólo la compañía Microsoft sabe lo suficiente como para desarrollar este tipo de herramientas (y no las desarrolla).

No descargue programas que prometen las mil maravillas en términos de rendimiento. En el mejor de los casos, ganará algunos nanosegundos, pero lo más normal es que degraden el rendimiento del equipo e incluso le impidan usar las aplicaciones más utilizadas.

No almacene todo en el disco duro. Hay una regla absoluta en este campo: cuanta menos información contenga el disco duro, más posibilidades tendrá de funcionar de manera eficaz. Compre un paquete de CD grabables o regrabables y, en la medida de lo posible, transfiera las imágenes, vídeos, archivos MP3 a los soportes extraíbles. Por otra parte, existen muchos sitios en línea que le permiten guardar datos. La mayoría de estos servicios disponen de ofertas gratuitas.

No utilice un ordenador con datos y aplicaciones profesionales para fines personales. Es increíble el número de veces que escuchamos: "Mi hijo ha instalado tal juego y ya no puedo acceder a la contabilidad". Existe una línea clara de separación que debemos tener en cuenta: un equipo que contiene datos importantes debe estar bajo su única responsabilidad y debe evitar a toda costa exponerlo a este tipo de prácticas que suponen un riesgo (juegos, sitios de adultos, redes peer-to-peer, descargas de sitios "Warez", etc.).

Realice copias de seguridad. Otro comentario común es: "Mi disco duro me ha dejado tirado y he perdido la lista de todos mis clientes". El principal problema es que realmente no sabemos cuándo va a surgir una avería. Puede pasar que un disco duro u otro componente esté defectuoso cuando compra el equipo o años más tarde. Recuerde que si carece de copias de seguridad, siempre ocurrirá en el peor momento. Por consiguiente, tome la costumbre de realizar copias de seguridad regulares en memorias USB, en línea o en discos externos.

Añadimos también un desmentido irrefutable a la creencia de que una pieza nueva no puede estar dañada. Es más bien al contrario, en ese momento es cuando más posibilidades tiene de recibir un componente que no ha sido comprobado y descubrir que es inservible.

Último punto: si debe usar su equipo para asuntos profesionales, infórmese bien sobre las condiciones de garantía. Los plazos de reparación pueden ser de hasta tres meses. Debe desconfiar de mensajes del tipo: "Se reserva el derecho de disponibilidad de piezas por parte del fabricante". Incluso si las condiciones de garantía indican un plazo de cambio de pieza de 24 horas, podría tener que esperar más tiempo si el fabricante no envía al taller la pieza o piezas necesarias.

## 2. ¿Qué actitud debemos adoptar cuando llamamos al soporte técnico?

En primer lugar, debe saber que a menudo estos técnicos son principiantes y es raro que estén suficientemente formados. Por una parte, es una profesión especialmente difícil y que requiere de conocimientos avanzados en campos muy variados (y a menudo incluso psicología). Se puede encontrar con tres situaciones:

- l Con frecuencia, el interlocutor está interesado en atender su llamada lo más rápidamente posible y utiliza una solución fácil: "Bueno, señor X, no tiene que hacer gran cosa, tan sólo restaure completamente el sistema".
- <sup>l</sup> Casi nunca tiene la solución a su problema, pero intentará llevarle por caminos completamente inútiles (para ganar tiempo).
- <sup>l</sup> Intentará acusarle de causar el problema: "¿Últimamente ha habido tormentas en su área?" o "¿Ha instalado recientemente algún juego o programa descargado de Internet?

Así pues, hay tres precauciones que debe tomar:

- <sup>l</sup> Tómese tiempo de documentarse en la Web y comprobar las diferentes soluciones que puede encontrar. Anote cuidadosamente las soluciones que ha intentado realizar y descríbaselo claramente al experto con el que hable. Debe tener un as bajo la manga antes de hablar con el técnico "Lo sé todo".
- <sup>l</sup> Asegúrese de que ya ha realizado un formateo y una reinstalación completa del sistema, siguiendo las reglas del gremio. El mensaje subyacente es hacerle comprender al interlocutor que el ordenador se encuentra con configuración "de fábrica".
- l Invoque su buena fe y jure que siempre que se va de casa, desconecta el equipo de la toma eléctrica, al igual que el módem ADSL. Además, añada que no ha instalado recientemente ningún programa y que jamás de los jamases ha añadido un componente.

Sin duda nos considerará usted un tanto "duros", pero contamos con una experiencia profesional de bastantes años en el servicio de soporte técnico al público en general. Dicho con otras palabras, hemos podido comprobar todas las triquiñuelas que permiten deshacerse, guardando las formas, de un "cliente inoportuno" antes la pausa para comer.

## 3. Encontrar la solución de un problema en Internet

Aunque no sea el único motor de búsqueda, Google es el líder indiscutible en este campo. Evite realizar búsquedas generales parecidas a: "Problema con Outlook Express" o se encontrará con una tira de resultados sin que ninguno de ellos haga referencia a su problema en particular. Acostumbre a lanzar búsquedas utilizando el mensaje de error que le aparece entre comillas, como en el siguiente ejemplo: "MSIMN provocó un error de página no válida en el módulo MSOE.DLL". Tenga en cuenta que si la expresión buscada no va seguida de otros términos, las comillas de cierre no son obligatorias. El segundo problema con el que se encontrará es que en el montón de resultados procedentes de foros informáticos de ayuda mutua, pocos le ofrecerán la solución exacta que busca. En ese caso, habrá que echarle una mano a Google y precisar que sólo desea que le muestre los resultados de las páginas con la palabra clave: "solucionado": "Problema con Outlook Express" intext:solucionado. Este truco se basa en el hecho de que muchos Webmaster de estos foros piden a la gente que añada este mensaje en el título de la página cuando la pregunta ha recibido una respuesta satisfactoria. Realice algunas pruebas y verá que funciona mejor que un toque de varita mágica.

Si no encuentra ninguna solución en las webs españolas, puede intentar, aunque sus conocimientos lingüísticos sean reducidos, lanzar una búsqueda en los sitios anglófonos. El problema principal es traducir de manera exacta el mensaje de error. Pongamos el ejemplo de un internauta que busca una solución para el siguiente error: "Explorer has stopped working".

Acceda a la Knowledge Base de Microsoft en español: <http://support.microsoft.com/search/?>

En el cuadro de texto **Búsqueda**, introduzca esta frase: **ha dejado de funcionar**.

Haga clic en la lupa a la derecha del cuadro de texto **Buscar**.

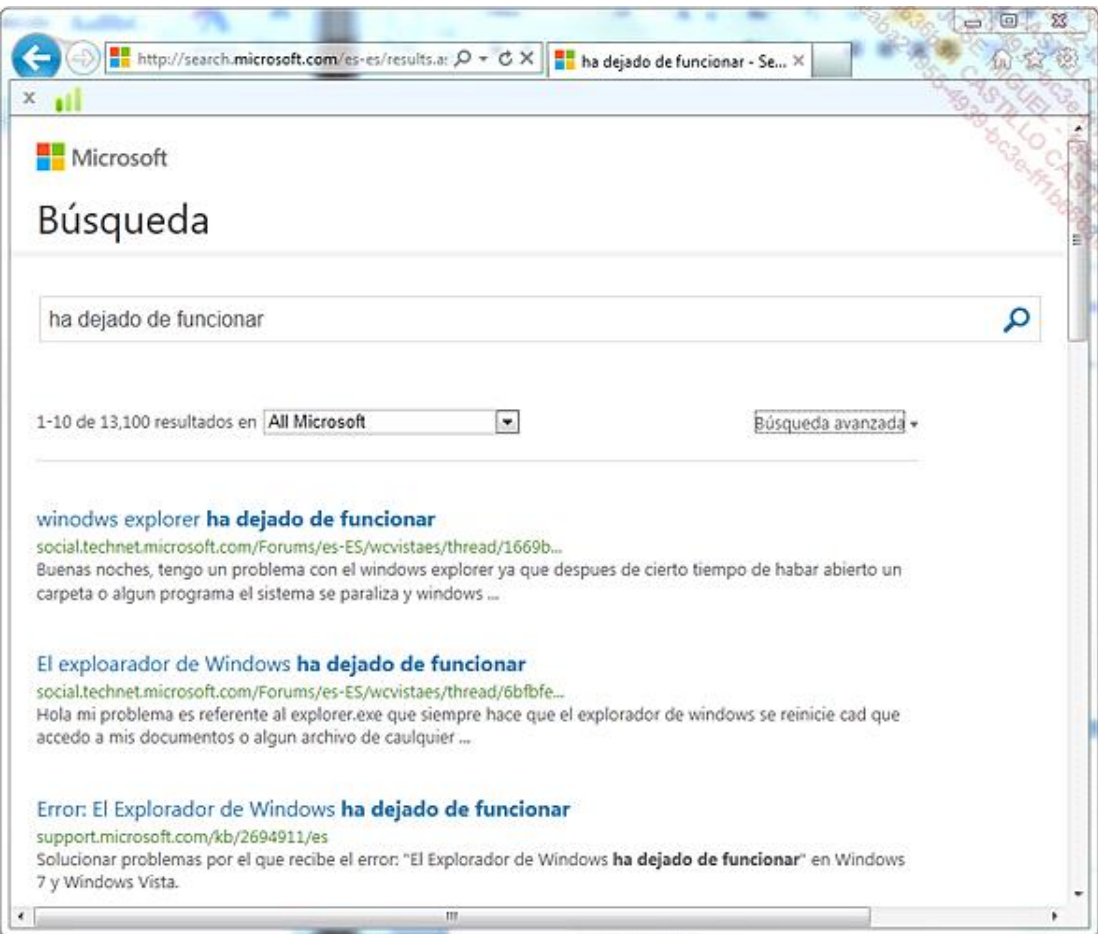

Una de las primeras páginas que encontrará es esta: "Error: El explorador ha dejado de funcionar".

- Haga clic en el enlace para acceder a esta página.
- En la columna de la derecha en el apartado **Seleccione idioma**, elija la opción **Inglés (US)** y haga clic en el botón con forma de flecha.

El título de la página será: "Error: Windows Explorer has stopped working".

Sólo tendrá que lanzar esta búsqueda en Google: "Error: Windows Explorer has stopped working". Si no encuentra

ningún resultado, bastará con que elimine una o varias palabras. En nuestro ejemplo, la búsqueda adecuada es: "Explorer has stopped working". Si retomamos la técnica vista anteriormente, podemos mejorar la búsqueda de esta manera: "Explorer has stopped Working inurl:(fix | solved)".

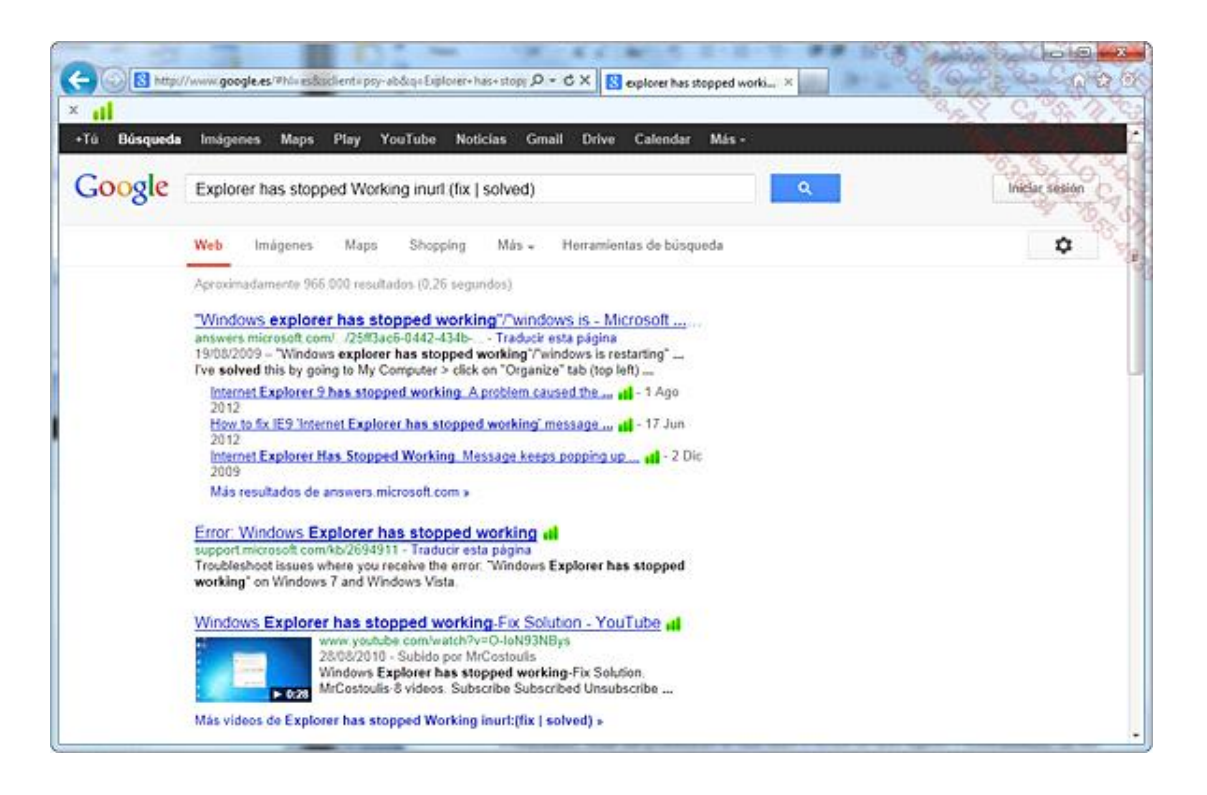

Si no encuentra una traducción exacta, traduzca las palabras clave presentes en el mensaje de error (sin intentar reconstruir la frase de manera coherente) y lance una búsqueda en Google, que retomará cada uno de estos términos. Si, por ejemplo, debe aceptar el acuerdo de licencia cada vez que inicia el programa Microsoft Office, tendrá que realizar una búsqueda en Google con las palabras clave: "Microsoft Office" license "every time. La primera página que aparece es un artículo de la Knowledge Base de Microsoft. Podrá traducir esta página al español pero, a menudo, no resulta comprensible.

Las webs anglófonas son mucho más numerosas que las páginas estrictamente en español por lo que, evidentemente, tendrá más posibilidades de encontrar una respuesta si recorre los sitios ingleses o estadounidenses. Un sitio que dispone de una multitud de soluciones sobre prácticamente todos los campos de la informática es el conocido como "Experts Exchange": http://www.experts-exchange.com

El único problema es que su acceso está condicionado a una participación en dinero contante y sonante (ipero sólo aparentemente!). El truco está en buscar en la página Web el tema y el mensaje que le interese. El sitio no le dejará ver las respuestas, sin embargo, puede copiar el título del asunto que desee leer y realizar una búsqueda en Google añadiendo al final: site:www.experts-exchange.com. De los resultados mostrados elija el que desee, pero pulse en el enlace **En caché**. Sólo tendrá que utilizar la barra de desplazamiento para poder leer las soluciones del problema, justo debajo de los mensajes bloqueados.